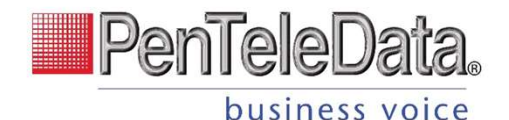

# Cisco IP Phone 8861 Quick Start Guide

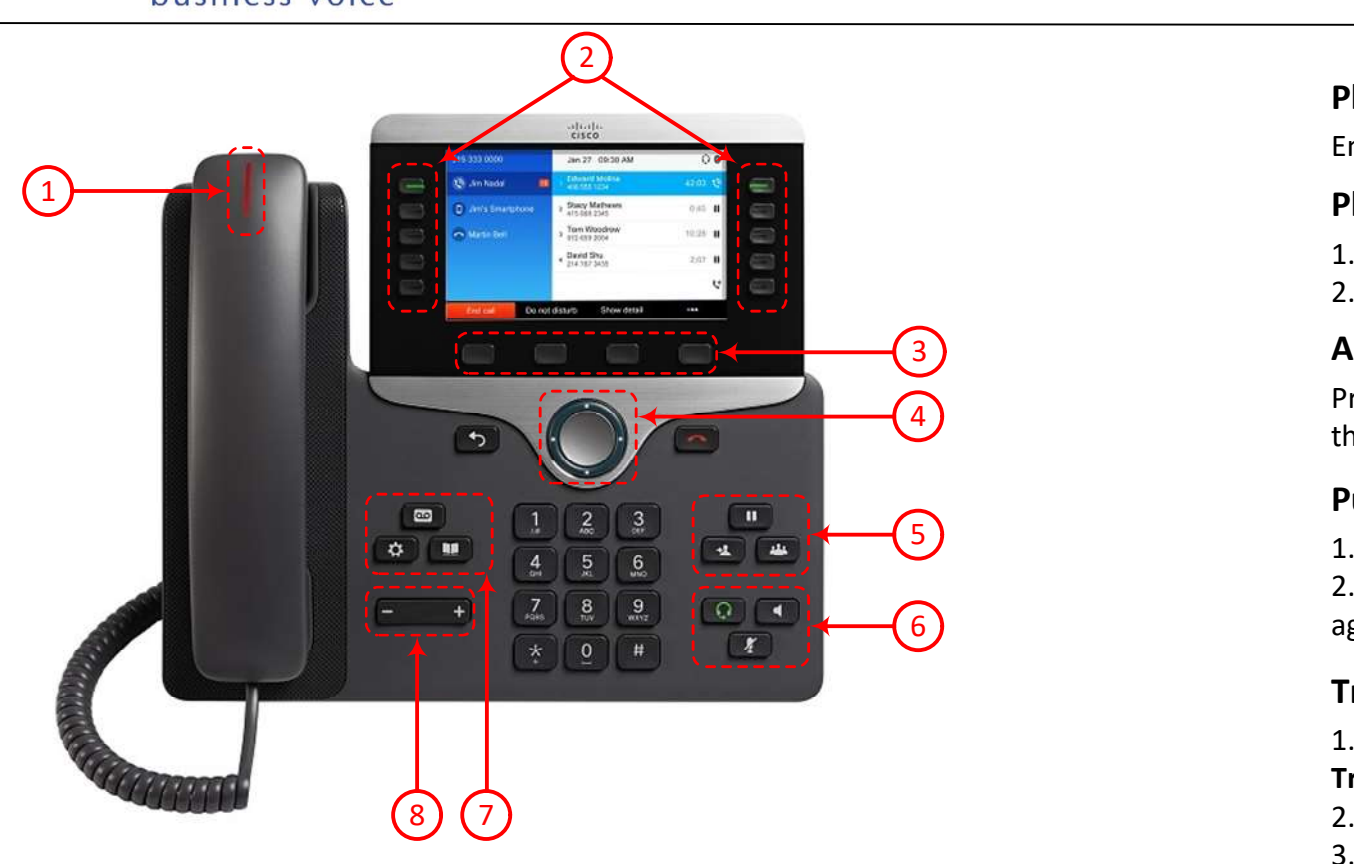

- 1) Incoming call or voicemail indicator USE IIne
- 2 ) Line and feature buttons
- 3 ) Softkeys **compared to the Software**
- 4 ) Navigation **Australia**
- 5) Hold, Transfer, and Conference **Exercise Serverse Exercise Additional** Ambe
- 6) Speakerphone, Headset, and Mute  $\overline{\phantom{0}}$  Red, stead
- 7) Voicemail, Applications, and Directory **Contract Contract Control** Final Prediction

- Volume 8

#### **Your Phone Line and Feature Buttons**

Use line and feature buttons to view calls on a line, or access features such as Speed Dial. Buttons illuminate to indicate status:

- Green, steady: Line ready
- Amber, steady: Line not registered
- Amber, flashing: Line registering
	- Red, steady: Line in use
- Red, flashing: Incoming call
- Red, Pulsing: Line on hold

#### Place a Call

Enter a number and pick up the handset

# **Place a Call with the Speakerphone**<br>1. Enter a number using the keypad.<br>2. Press Speakerphone

- 1. Enter a number using the keypad.
- 

#### Answer a Call

Press the flashing red line button, or pick up the handset.

#### Put a Call on Hold

1. Press the Hold button  $\begin{bmatrix} \mathbf{u} \\ \mathbf{v} \end{bmatrix}$ .

2. To resume a call from hold, press Hold again.

### Transfer a Call to Another Person

1. From a call that is not on hold, press Transfer **.** .

2. Enter the phone number. Press Call

3. Press Transfer again.

#### Add Another Person to a Call

1. from an active call, press **Conference** 2. Select a second line and place the second call.

3. Press **Conference**  $\mathbf{a}$  again to join the calls.

#### View Your Recent Calls

- 1. Press Applications  $\mathbb{R}$
- 2. Scroll and select Recents.
- 3. Select a line to view.

(All, Missed, Received, Placed)

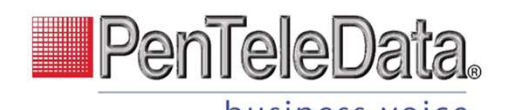

# Cisco IP Phone 8861 Quick Start Guide

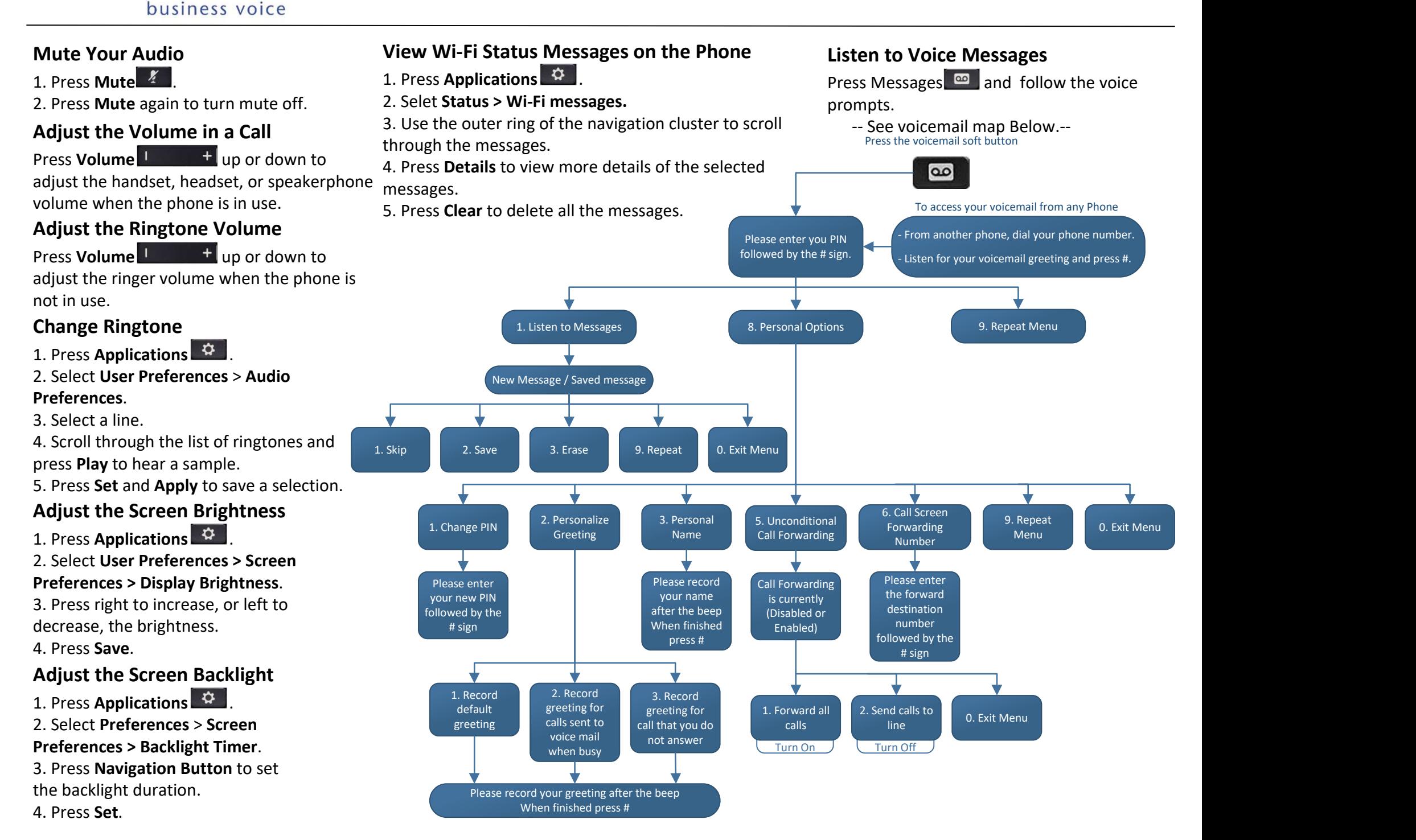